## **Программа элективного курса «Практические задачи, решаемые с помощью MS Excel»**

Класс: 9 Количество часов: 17

Автор: Родыгина Татьяна Михайловна, учитель информатики МОУ СОШ №2 г. Омутнинска

## **Пояснительная записка**

В настоящее время важнейшей составной частью информационной культуры современного человека является коммуникативная культура с использованием информационных технологий.

Изучение курса информатики в школе должно быть направлено на развитие у учащихся общеучебных и общекультурных навыков работы с информацией, подготовку к дальнейшей учѐбе и профессиональной деятельности. Добиться этого возможно только при установлении взаимосвязей информатики с другими науками. Тогда у учащихся будет складывается мнение об информатике не как об очередном школьном предмете, а как о науке, без знания которой в современном обществе не обойтись в любой сфере деятельности.

Программа курса является расширением темы «Обработка числовой информации с помощью электронных таблиц MS Excel» и предназначена для демонстрации возможностей данного приложения в решении задач с практической направленностью. Включены задачи логического характера, т.к. овладение алгоритмическим стилем мышления является составной частью компьютерной грамотности учащихся.

#### **Цели курса:**

- Формирование информационной компетентности учащихся через решение задач с помощью MS Excel.
- Формирование умения рациональной организации своей деятельности.
- Усиление практической направленности обучения.

#### **Задачи курса:**

- Создать условия для развития познавательной активности учащихся.
- Систематизировать знания по теме «Электронные таблицы MS Excel».
- Способствовать обогащению знаний учащихся в области логических задач.
- Создать условия для приобретения опыта решения практических задач, направленных на формирование позитивной социальной деятельности в информационном обществе.
- Воспитание коммуникативных умений (чувства взаимопомощи, умения руководить, умения отстаивать личное мнение).

## **Содержание курса:**

В теоретической части курса учащиеся обобщают и систематизируют знания по использованию MS Excel (основные элементы окна программы, формат ячеек, ввод и редактирование данных, виды адресации, вставка формул и функций, построение графиков и диаграмм); углубляют знания для решения логических задач, знакомятся с элементарными понятиями статистики.

Практическая часть курса направлена на формирование устойчивых умений обработки числовой информации с помощью MS Excel и решения практических задач в данном приложении.

Формой отчёта является групповое выполнение проектного задания «Создание классного электронного журнала». В рамках этого проекта учащиеся должны будут провести анкетирование среди классных руководителей школы и выявить:

- статистические данные, которые необходимы классным руководителям в электронной обработке,
- расчёты, которые должны быть предусмотрены в классном журнале.

На основании собранных данных будут строиться электронные таблицы журнала.

### Ожидаемый результат

Данный элективный курс будет полезен учащимся в повседневной жизни и в рамках показывает профессионального самоопределения, т.к. возможности информационнокоммуникационных технологий при решении не только учебных, но и бытовых задач.

После изучения курса учащиеся должны:

- знать основные принципы работы программы MS Excel;
- знать минимальный набор классов задач, которые возможно решить в программе MS Excel;  $-$
- уметь обрабатывать текстовую информацию с числовыми данными в виде таблиц;
- уметь применять возможности MS Excel для решения простейших практических задач.

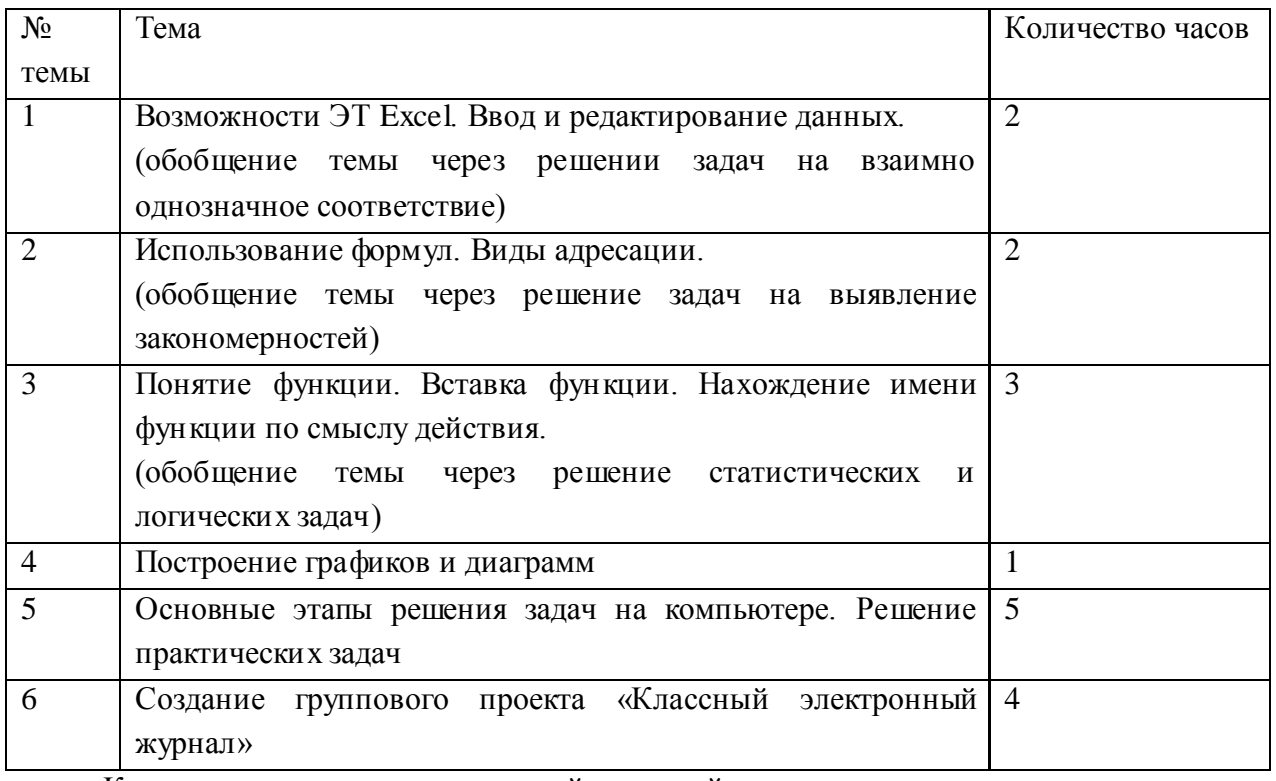

## Тематическое планирование

Количество часов на изучение той или иной темы курса может меняться в зависимости от уровня подготовки учащихся.

## **Дидактические материалы**

# **1. Возможности ЭТ Excel. Ввод и редактирование данных (обобщение темы через решении задач на взаимно однозначное соответствие).**

## *Пособия [1],[3]*

Решение задач на взаимно однозначное соответствие позволяет в электронных таблицах на первых занятиях курса обобщить знания по теме «Возможности ЭТ Excel. Ввод и редактирование данных», а также рассмотреть один из способов решения логических задач с помощью таблиц. Выделение различным цветом, штриховкой позволит определить правильный ответ.

## *Примеры задач:* **№1**

Оля, Таня, Юля и Ира варили варенье. Две девочки варили его из смородины, две девочки – из крыжовника. Таня и Ира варили варенье из разных ягод. Ира и Оля тоже варили его из разных ягод. Ира варила варенье из крыжовника. Из каких ягод варила варенье каждая девочка? Ответ:

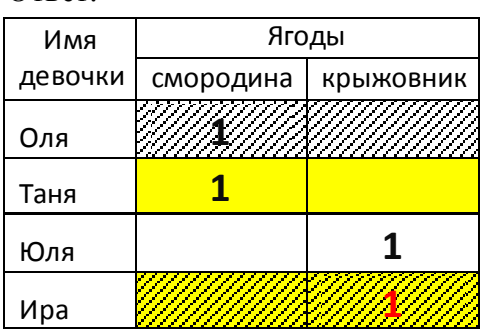

**№2**

На завтрак в школьной столовой приготовили блины с вареньем, пироги с капустой, оладьи со сметаной и пироги с вареньем. Лена, Аня, Ваня и Света выбрали разные блюда. Определите, какое блюдо выбрал каждый из ребят, если известно, что Лена и Аня – сладкоежки, а Ваня и Аня больше всего любят пироги.

*Ответ:*

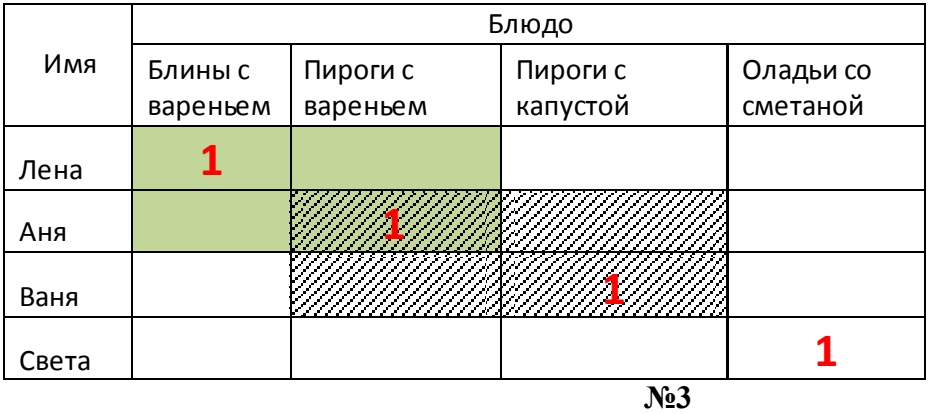

Наташа, Валя, Маша, Галя и Лена вырезали из бумаги разные фигуры. Кто-то вырезал круг из бумаги в клетку, кто-то круг из бумаги в линию, кто-то квадрат из бумаги в клетку, кто-то квадрат из бумаги в линию, а кто-то флажок из белой бумаги. Галя и Валя вырезали круги. Галя и Наташа вырезали из бумаги в клетку. Наташа и Маша вырезали квадраты. Кто какие фигуры вырезал?

*Ответ:*

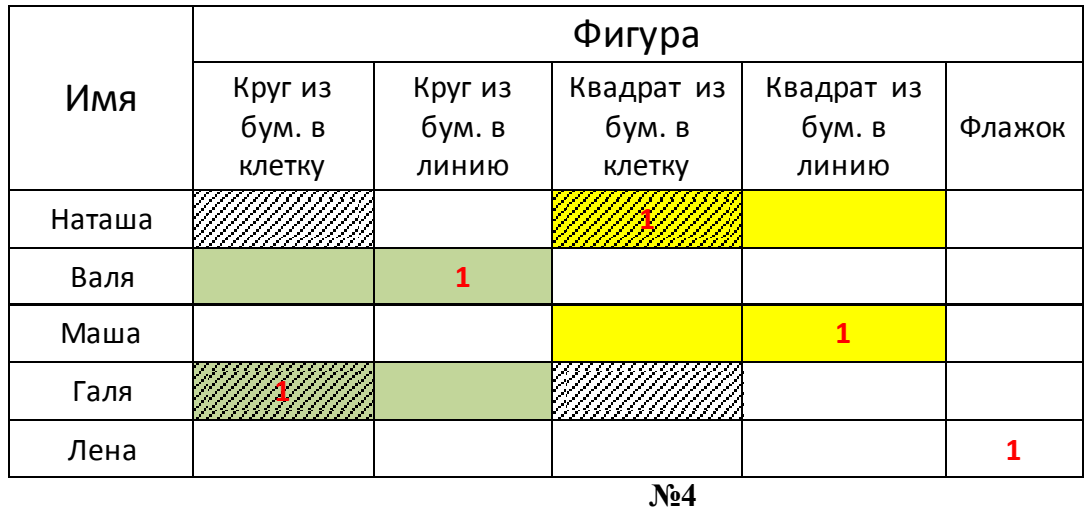

Коля, Боря, Вова и Юра заняли первые четыре места в соревновании. На вопрос, какие места они заняли, трое из них ответили:

- 1) Коля ни первое, ни четвѐртое;
- 2) Боря второе;
- 3) Вова не был последним.

Какое место занял каждый мальчик?

*Ответ:*

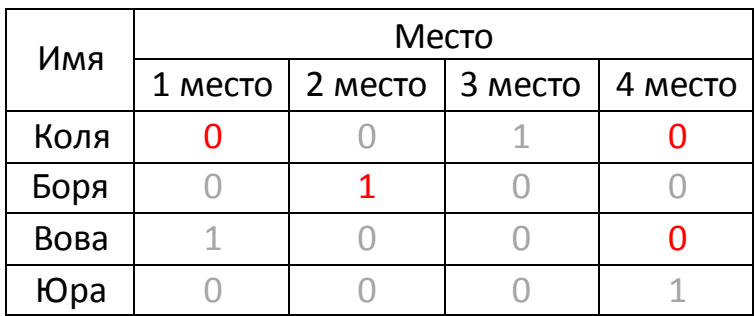

**2. Использование формул. Виды адресации (обобщение темы через решение задач на выявление закономерностей).**

## *Пособие [3]*

После повторения видов адресации и понятия формулы возможно рассмотрение задач на выявление закономерностей.

## *Примеры задач:*

## **№1**

Проследить, как изменяются числа в каждом ряду и продолжить каждый из рядов по формуле, вписав ещѐ 4 числа.

а) 6, 9, 12, 15, 18, …

б) 5, 10, 15, 20, 25, …

в) 56, 48, 40, …

Ответ:

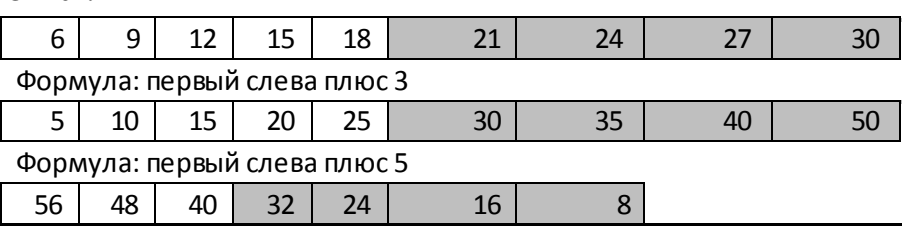

Формула: первый слева минус 8

Проследить, как изменяются числа в каждом ряду и продолжить каждый из рядов по формуле, вписав ещё 4 числа.

a) 1, 4, 9, 16, ...

 $(6)$  1, 8, 27, 64, 125, ...

 $\Omega$ <sub>mp</sub>  $\Omega$ <sub>m</sub>

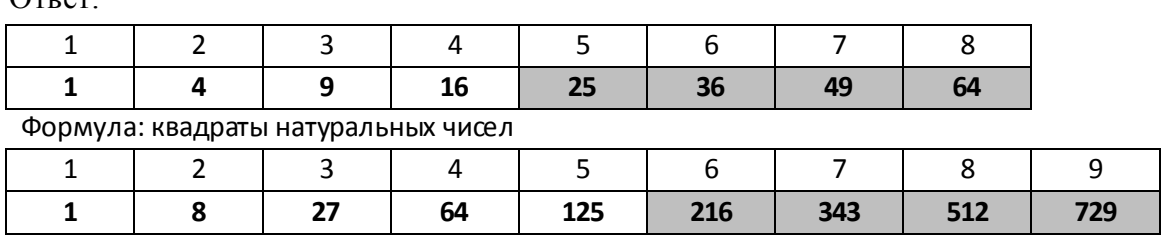

Формула: кубы натуральных чисел

 $No3$ 

На затонувшей старинной каравелле были найдены 6 мешков с золотыми монетами. В первых четырёх мешках оказалось соответственно60, 30, 20 и 15 золотых монет. Когда подсчитали монеты в оставшихся двух мешках, кто-то заметил, что число монет в мешках подчиняется некоторой закономерности. Приняв это к сведению, смогли бы вы сказать, сколько монет в пятом и шестом мешках?

 $O<sub>TR</sub>er'$ 

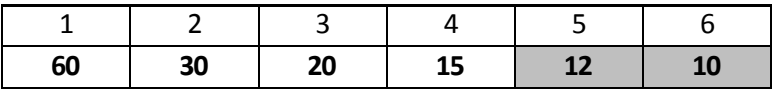

Формула: число 60 умножается на число, обратное верхнему числу(1/1, 1/2, 1/3, 1/4, 1/5, 1/6)

 $N<sub>0</sub>4$ 

Составить таблицу умножения (таблицу Пифагора) от 1 х1 до 9х9 используя

а) только относительные ссылки,

б) абсолютные и относительные ссылки,

в) смешанные ссылки.

## 3. Понятие функции. Вставка функции. Нахождение имени функции по смыслу действия (обобщение темы через решение статистических и логических задач).

При изучении этой темы повторить стандартные функции, изученные на уроках, а также рассмотреть новые, такие как НОД(число1;число2; ...), НОК(число1;число2; ...), ОКРУГЛ(число;число разрядов), ОСТАТ(число;делитель),

СУММЕСЛИ(диапазон; условия; диапазон суммирования), МЕДИАНА(число1; число2;...), МОДА(число1;число2; ...), СРЗНАЧЕСЛИ(диапазон, условие, «диапазон усреднения») и другие.

> Пособия [4], [5], [6] Примеры логических задач:  $N<sub>o</sub>1$

Записать высказывание с использованием логических функций MS Excel:

а) Определить чётность числа Ответ: если (остат(x;2)=0; "чётное"; "нечётное") б) Вычислить модуль числа *Oтвет: если (x>=0; x; -x)* 

в)Определить, является ли число положительным и делящимся на 5

*Ответ: если (и(х>0;остат(х;5)=0); "условие выполняется";"условие не выполняется")* г)Верно ли, что |х| >5?

**№2**

*Ответ: если (или(х>5; х<-5); "условие выполняется";"условие не выполняется")*

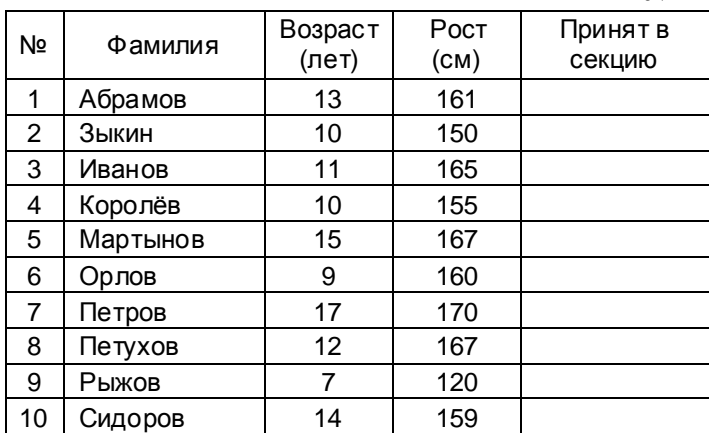

Сколько учеников могут заниматься в баскетбольной секции, если туда принимают детей с ростом не менее 160см в возрасте от 10 до 13 лет?

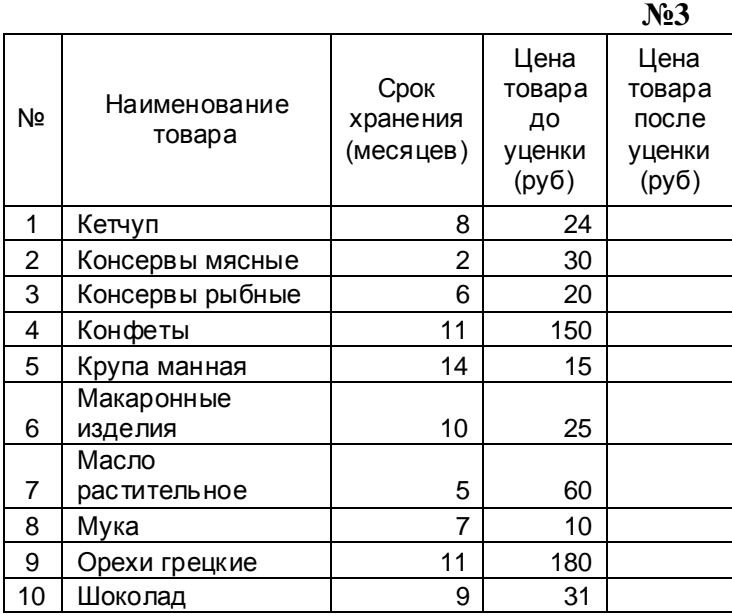

Торговый склад производит уценку хранящейся продукции. Если продукция хранится на складе дольше 10 месяцев, то она уценивается в два раза, а если срок хранения превысил 6 месяцев, но не достиг 10 месяцев, то - в 1,5 раза. Определить цену товара после уценки.

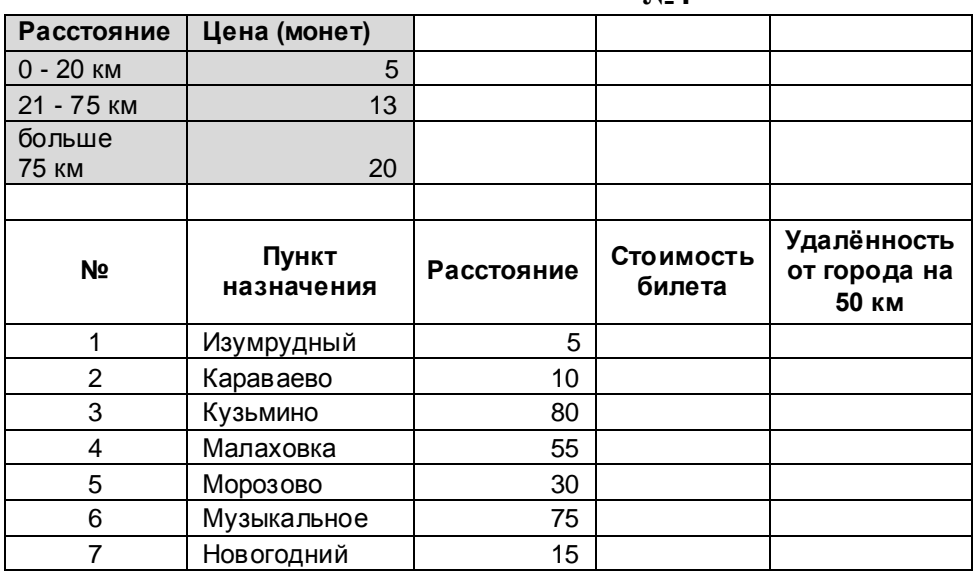

**№4** 

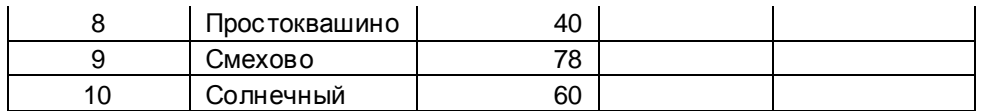

Определить стоимость билета до каждого пункта. Выяснить, сколько станций находятся в радиусе 50 км от города.

#### *Примеры статистических задач:*

Вначале ввести простейшие статистические характеристики:

*Среднее арифметическое ряда чисел* – частное от деления суммы этих чисел на число слагаемых.

**Размах ряда чисел** – разность между наибольшим и наименьшим из этих чисел.

*Мода ряда чисел* – число, чаще других встречающееся в данном ряду.

*Медиана упорядоченного ряда с нечётным числом членов* – число, записанное посередине; **м***едиана упорядоченного ряда с чётным числом членов –* среднее арифметическое двух чисел, записанных посередине.

**№1**

В таблице показано число деталей, изготовленных за смену рабочими одной бригады. Найти среднее арифметическое, размах и моду. Каков смысл каждого из этих показателей?

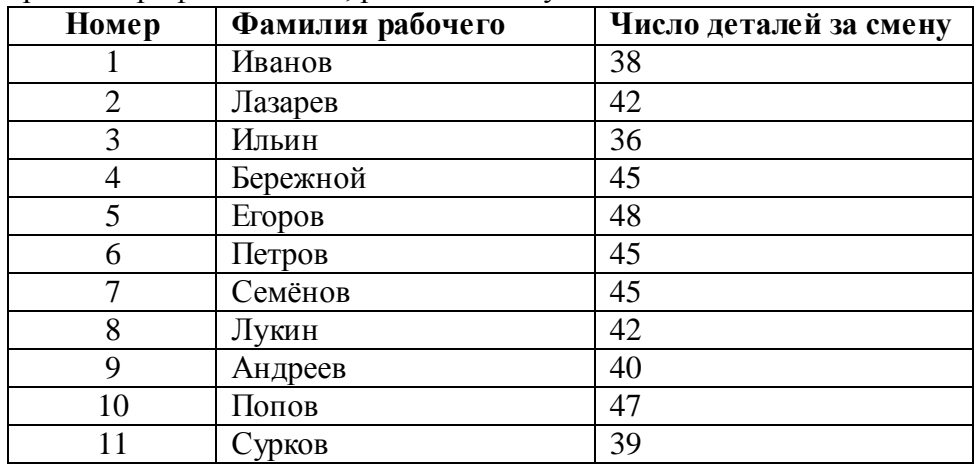

#### **№2**

В таблице показано число посетителей выставки в разные дни недели. Найти медиану данных. В какие дни недели число посетителей выставки было больше медианы?

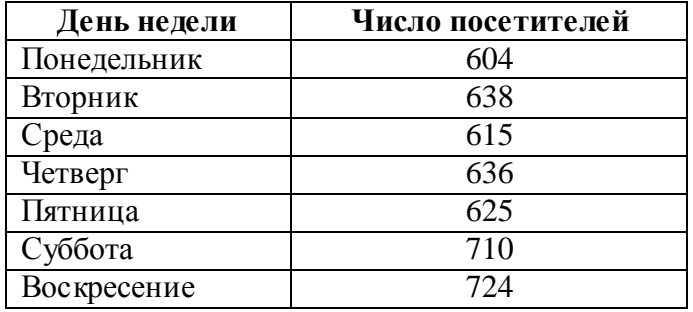

#### **4. Построение графиков и диаграмм**

#### *Пособие [5]*

При рассмотрении этой темы обратить внимание на форматирование диаграммы и её изменение.

### **5. Основные этапы решения задач на компьютере. Решение практических задач**

#### *Пособие [2]*

## *Примеры задач:*

#### **№1**

Данная электронная таблица предназначена для вычисления заработной платы с учѐтом подоходного налога, отчислений в пенсионный фонд, стажа работы. Определить начисленную

зарплату в месяц, подоходный налог с начисленной суммы (процент отчисления – 13%), отчисление в пенсионный фонд (процент отчисления – 1%), сумму к выдаче и итоговую зарплату с учѐтом стажа (при стаже, большем 3 лет, зарплата умножается на 1,15). Найти сумму всех итоговых зарплат, среднюю зарплату, максимальную и минимальную зарплаты сотрудников.

Для наглядного представления заработной платы каждого сотрудника необходимо построить гистограмму в виде пирамид. В область диаграммы ввести заголовок. Вывести значения, ось значений при этом – убрать. Заливка области диаграммы – градиентная.

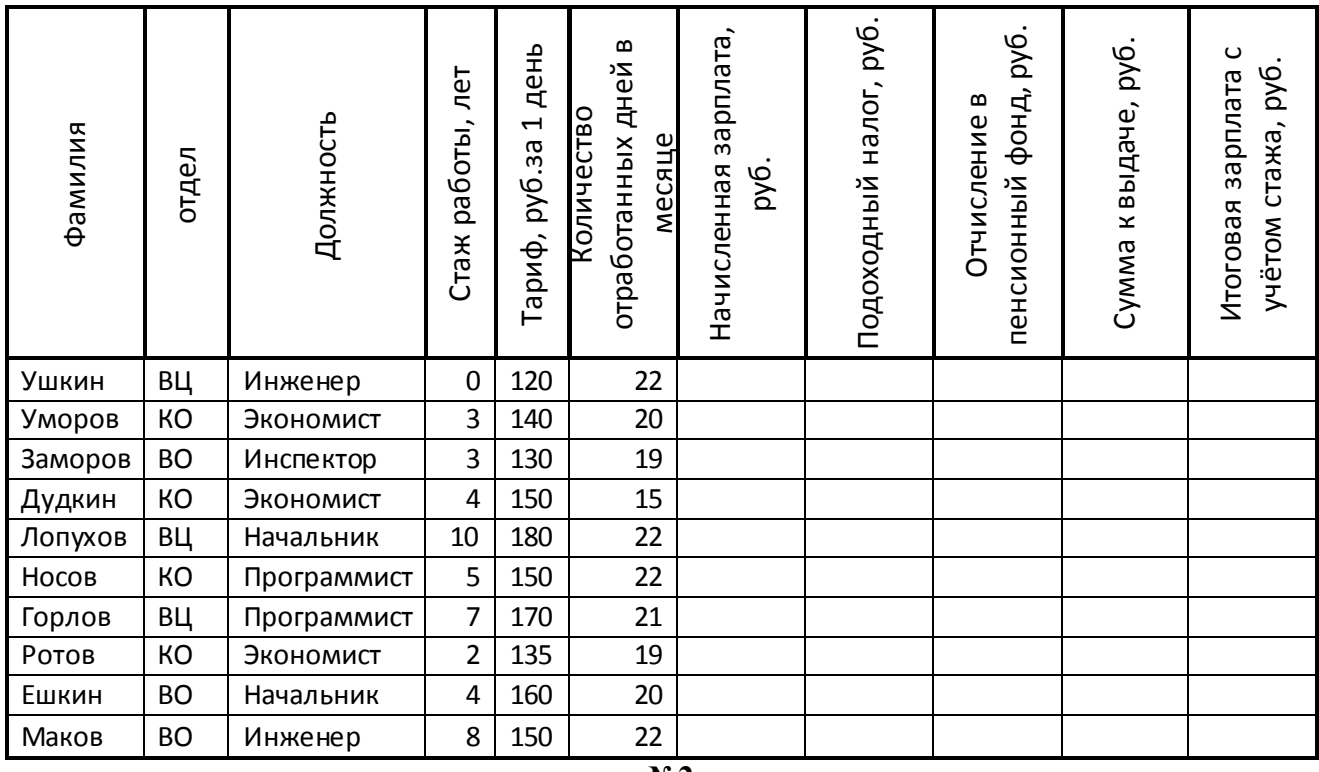

**№2**

Данная электронная таблица предназначена для проведения конкурсов. Один из примеров – модель конкурса песни, посвящѐнного дню Москвы. Пусть на конкурсе выступает 20 участников. Каждый участник исполняет три песни: новую песню о Москве, старую песню о Москве, песню московского композитора. Каждая песня оценивается жюри целым числом от 1 до 10 баллов. Вычисляется среднее арифметическое этих трѐх оценок (средний балл) и определяется процент среднего балла от максимально возможного количества баллов (30). Оценки за песни и процент среднего балла выводятся на табло. Кроме того, зрители в компьютезированном зале после выступления артиста назначают ему рейтинг – целое число от 1 до 20, вычисляется процент рейтинга от максимально возможного (20), это число также выводится на табло. Телезрители конкурса могут после выступления каждого артиста позвонить по телефону и отдать свой голос данному артисту. При подведении итогов подсчитывается процент голосов, отданных каждому участнику, от общего числа позвонивших, он выводится на табло шестым результатом. Заполнить таблицу до конца и определить победителя.

*Пояснение:*

- o *столбцы с баллами за песни, рейтингом и количеством позвонивших телезрителей можно заполнить случайным образом по формуле =ЦЕЛОЕ(СЛЧИС()\*max +min), которая случайно выбирает число из промежутка [min; max],*
- o *итоговый процент вычисляется как сумма всех процентов,*
- o *максимальный итоговый процент находится только в одной любой ячейке данного столбца,*
- o *при определении победителя конкурса, если итоговый процент участника совпадает с максимальным, то в ячейке вывести 1, иначе 0 (в дальнейшем числовые данные необходимы для построения диаграммы).*

Построить точечную диаграмму, показывающую номер победителя. Заголовок диаграммы «Победитель конкурса» вывести в автофигуре (*звѐзды и ленты*). Вывод осей отменить. Пример:

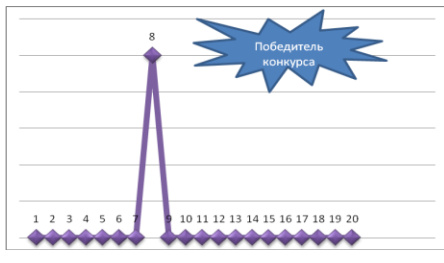

Построить диаграмму, отражающую итоговые проценты участников (вид – объѐмный вариант графика).

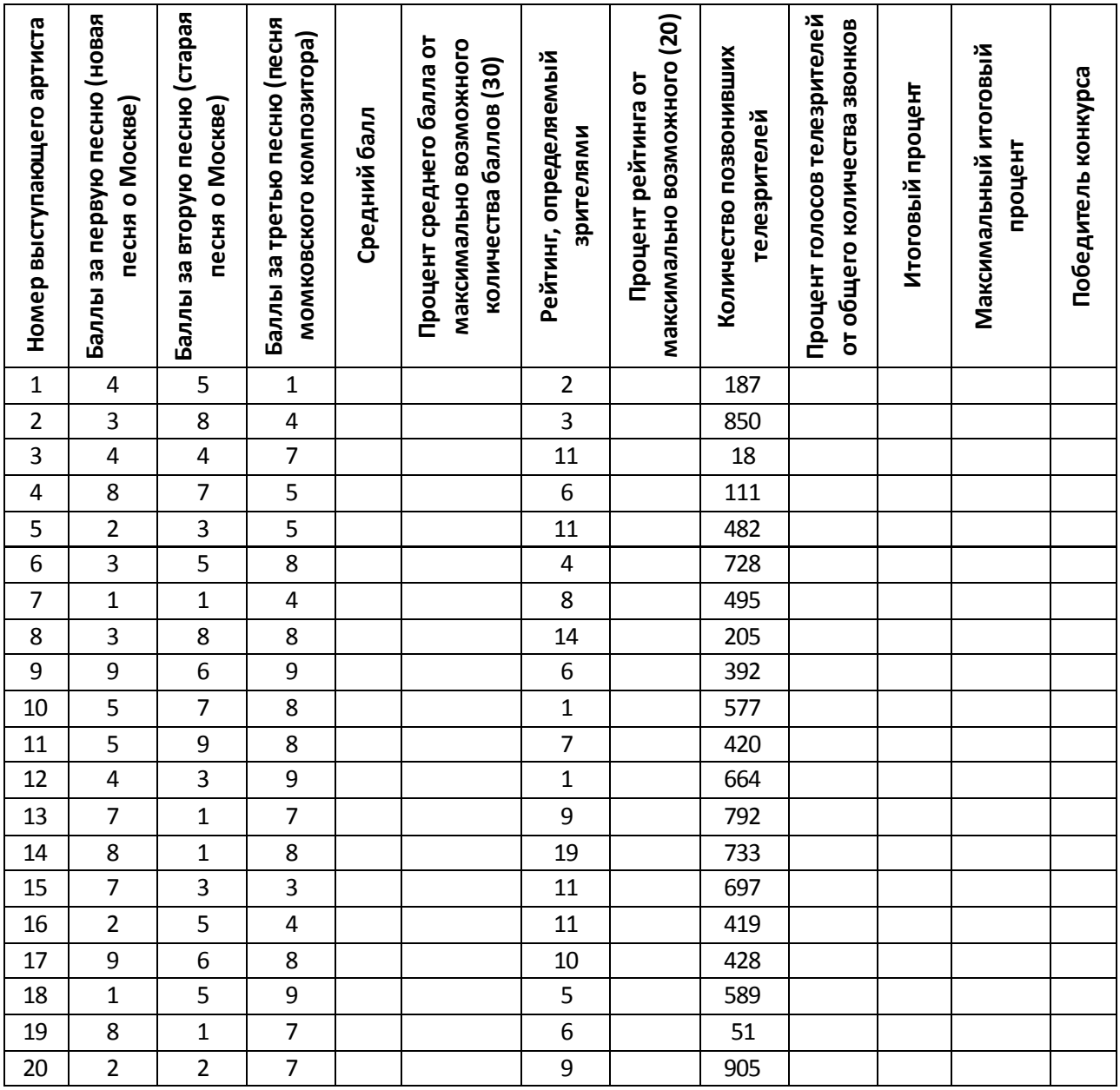

# **Литература**

- 1. Богомолова, О.Б. Логические задачи [текст]/ О.Б. Богомолова. М.: БИНОМ. Лаборатория знаний, 2005. – 271с.
- 2. Богомолова, О.Б. Практические работы по МS Excel на уроках информатики: Практикум [текст]/ О.Б. Богомолова. – М.: БИНОМ. Лаборатория знаний, 2007. – 168с.
- 3. Босова, Л.Л. Занимательные задачи по информатике [текст]/ Л.Л.Босова, А.Ю.Босова, Ю.Г.Каменская. – М.: БИНОМ. Лаборатория знаний, 2005. – 119с.
- 4. Информатика. 9 класс. Простейшие статистические характеристики. Начальные сведения из теории вероятностей. Решение прикладных (экономических) задач в Excel [текст]: сборник элективных курсов/ авт.-сост. А.А. Чернов, А.Ф. Чернов. –Волгоград: Учитель, 2007. – 127с.
- 5. Информатика. Задачник-практикум в 2т. [текст]/Под ред. И.Г. Семакина, Е.К. Хеннера: Том. 2. – М.: Лаборатория Базовых Знаний, 2001. – 180с.
- 6. Решение задач по статистике, комбинаторике и теории вероятностей. 7-9 классы [текст]/ авт.-сост. В.Н. Студенецкая. – Волгоград: Учитель, 2005. – 429 с.